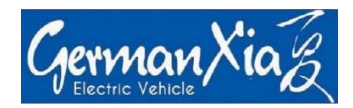

# **Kurze Anleitung zur Einstellung vom LCD Display des Modells Mobilemaster TOURING**

## **1) Einstellung zur Löschung der Daten der Streckkilometer (die Zeit ist nicht einstellbar):**

Gleichzeitig die Taste + und - für 2 Sekunden lang gedrückt halten, dann zeigt die neue Ansicht " tc-n", bitte ändern Sie durch Druck auf die Taste "+" von tc-n auf tc-y.

Zum Speichen der Einstellung drücken Sie die Taste "M" für 1 Sekunde.

Hier bedeutet y "ja" und n "nein".

y bedeutet, dass die Daten jedes Mal gelöscht werden, während n die Daten nicht.

# **2) Zur Einstellung der korrekten Anzeige des Akku-Zustandes**

Die 5 vordefinierten Zahlen von 28,0-34,1-35,0-36,0-37,8 müssen nach der Reihenfolge korrekt eingepflegt sein, ansonsten zeigt das Akkusymbol nicht den tatsächlichen Stand des Akkus.

Zur Kontrolle bzw. Korrektur der Daten gehen Sie wie unten beschrieben vor.

#### **Schritt 1: Eingabe des Passwortes**

Gleichzeitig die Taste + und - für 2 Sekunden lang gedrückt halten, und nochmals gleichzeitig die Taste + und - für 2 Sekunden lang gedrückt halten, da geben Sie das Passwort "2962" nach der Reihenfolge von 2-9-6-2 nacheinander ein (die Zahl wird durch kurzen Druck auf "+" oder "-" ausgewählt, dann nach kurzem Druck auf die Taste "M" geht es auf die Eingabe der 2. Zahl, und so fort;

#### **Schritt 2: Eintreten in Modus**

Nach der kompletten Eingabe der Zahl 2962 drücken Sie kurz auf die Taste "M", dann zeigt das LCD Display die neue Ansicht: VOL, direkt da unten blickt "1".

## **Schritt 3: Kontrolle oder Korrektur der Zahlen**

Dann drücken Sie kurz die Taste "M", dann wird die 1. Zahl (28,0 oder) gezeigt, sollte nicht die Zahl von 28,0 angezeigt werden, ändern Sie sie auf 28,0 (durch kurzen Druck auf die Taste "M" für das Weiterkommen auf die nächste Zahlstelle, die Taste "+" oder "-", für die Änderung der Zahlen) und so fort, bis alle Zahlen kontrolliert sind, dann drücken Sie die Taste "M" für 2 Sekunden lang gehalten, und alle Daten sind gespeichert.